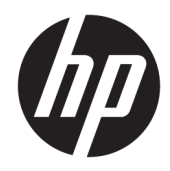

# Ghid de referință hardware

**HP Thin Client** 

#### **Informații despre drept de autor**

© Copyrčght 2016 HP Development Company, L.P.

Prima ediție: Iunie 2016

Cod document: 839088-271

#### Garanție

Informațiile cuprinse în acest document pot fi modificate fără înștiințare prealabilă. Singurele garanții pentru produsele și serviciile HP sunt specificate în declarațiile speciale de garanție ce însoțesc respectivele produse și servicii. Nimic din conținutul de față nu trebuie interpretat ca reprezentând o garanție suplimentară. Compania HP nu va fi răspunzătoare pentru erorile tehnice sau editoriale ori pentru omisiunile din documentația de față.

Singurele garanții pentru produsele și serviciile HP sunt prevăzute în declarațiile de garanție exprese ce însoțesc aceste produse și servicii. Nicio porțiune din prezentul document nu trebuie interpretată ca și constituind o garanție suplimentară. Compania HP nu va fi răspunzătoare pentru erorile tehnice sau editoriale sau pentru omisiunile din documentația de față.

### **Despre această carte**

- **AVERTISMENT!** Textul prezentat în această manieră indică faptul că nerespectarea indicațiilor ar putea avea ca rezultat vătămarea corporală sau pierderea vieții.
- A ATENȚIE: Textul prezentat în această manieră indică faptul că nerespectarea indicațiilor ar putea avea ca rezultat deteriorarea echipamentului sau pierderea de informații.
- **W NOTĂ:** Textul prezentat în această manieră furnizează informații suplimentare importante.

# **Cuprins**

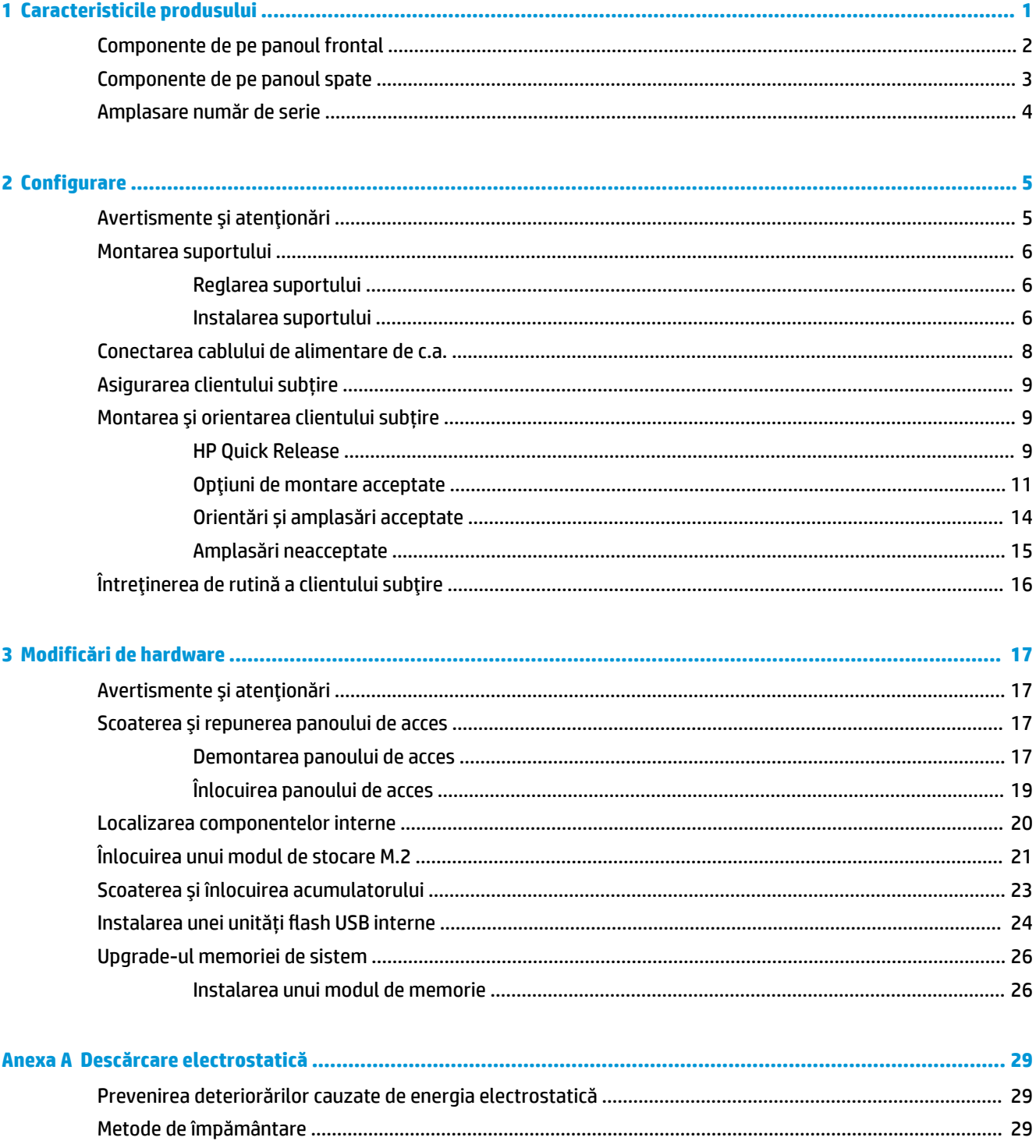

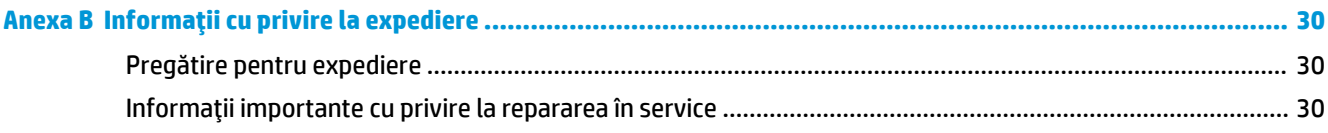

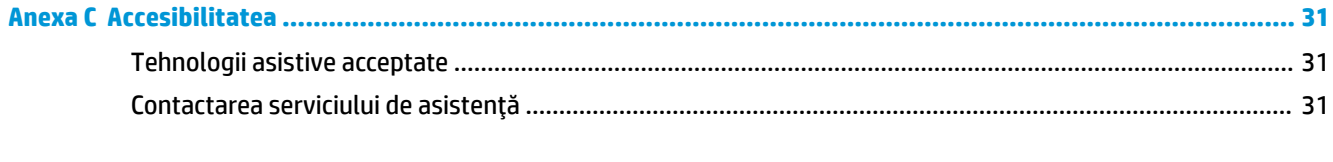

## <span id="page-6-0"></span>**1 Caracteristicile produsului**

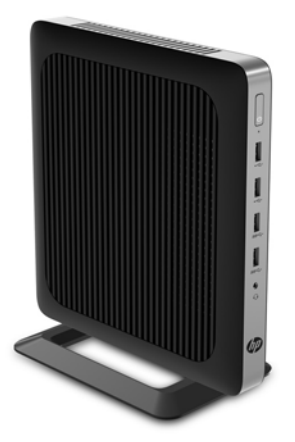

Acest ghid descrie caracteristicile clientului subțire. Pentru mai multe informații despre componentele hardware și software instalate pe acest client subțire, mergeți la http://www.hp.com/go/quickspecs și realizați o căutare pentru acest client subțire.

Sunt disponibile diverse opțiuni pentru clientul subțire. Pentru mai multe informații despre opțiunile disponibile, mergeți la site-ul web HP la <http://www.hp.com> și realizați o căutare specifică pentru clientul dumneavoastră subțire.

## <span id="page-7-0"></span>**Componente de pe panoul frontal**

Pentru mai multe informații, mergeți la http://www.hp.com/go/quickspecs și realizați o căutare specifică pentru clientul dumneavoastră subțire pentru a găsi QuickSpecs.

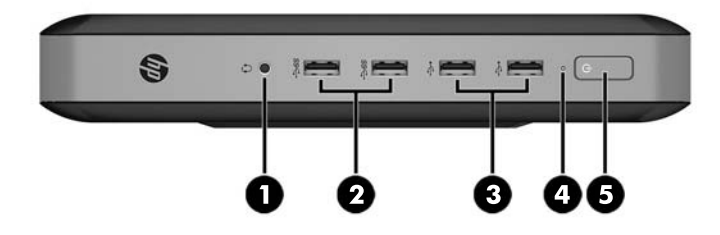

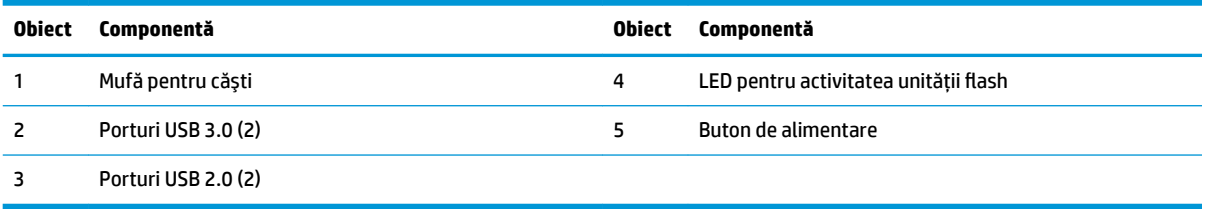

## <span id="page-8-0"></span>**Componente de pe panoul spate**

Pentru mai multe informații, mergeți la http://www.hp.com/go/quickspecs/ și realizați o căutare specifică pentru clientul dumneavoastră subțire pentru a găsi QuickSpecs.

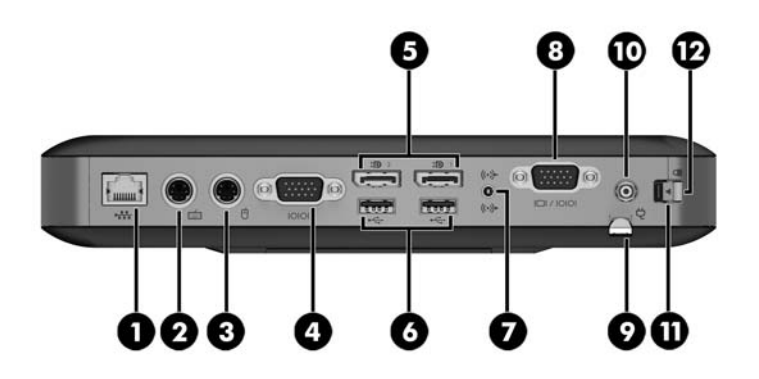

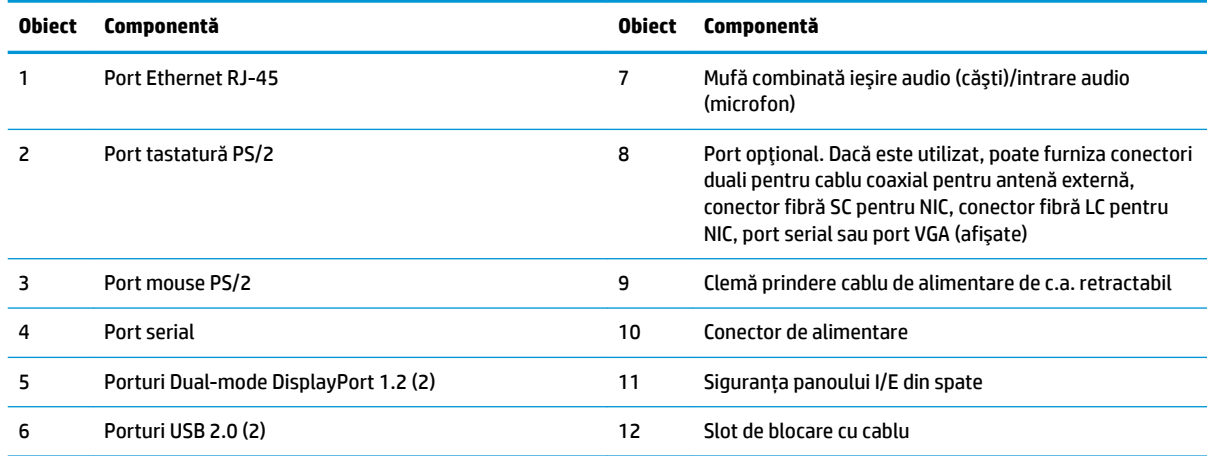

## <span id="page-9-0"></span>**Amplasare număr de serie**

Fiecare client subțire include un număr unic de serie situat după cum este prezentat în ilustrația următoare. Păstrați acest număr disponibil când luați legătura cu centrul de asistență pentru clienți.

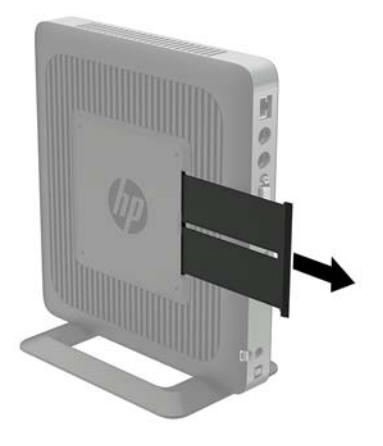

# <span id="page-10-0"></span>**2 Configurare**

### **Avertismente** și atenționări

Înainte de a efectua upgrade-uri, asigurați-vă că citiți cu atenție toate instrucțiunile, atenționări și avertizări aplicabile din acest ghid.

AVERTISMENT! Pentru a reduce riscul accidentării persoanelor sau deteriorarea echipamentului prin șoc electric, suprafețe fierbinți sau foc:

Deconectați cablul de alimentare de c.a. de la priza de c.a. și lăsați componentele interne ale sistemului să se răcească înainte de a le atinge.

Nu conectați conectori de telecomunicații sau de telefon la mufele controlerului de interfață cu rețeaua (NIC).

Nu dezactivați fișa de împământare a cablului de alimentare de c.a. Fișa de împământare reprezintă o caracteristică de siguranță importantă.

Introduceți cablul de alimentare într-o priză de c.a. împământată care este ușor accesibilă în permanență.

Pentru a reduce riscul producerii de leziuni grave, consultați Ghidul de siguranță și confort. Acesta descrie setarea și poziționarea corectă a clientului subțire și conține aspecte referitoare la starea de sănătate și obiceiurile de lucru ale utilizatorilor de echipamente Thin Client, precum și informații importante despre siguranța lucrului cu dispozitive electrice și mecanice. *Ghidul pentru siguranță și confort* se află pe site-ul web HP la [http://www.hp.com/ergo.](http://www.hp.com/ergo)

AVERTISMENT! Componente sub tensiune în interior.

Deconectați alimentarea echipamentului înainte de a demonta carcasa.

Montați la loc și asigurați carcasa înainte de a repune echipamentul sub tensiune.

**ATENȚIE:** Electricitatea statică poate să deterioreze componentele electrice ale clientului subțire sau echipamentele opționale. Înainte de a începe următoarele proceduri, aveți grijă să vă descărcați de electricitatea statică atingând un obiect metalic împământat. Consultați Prevenirea deteriorărilor cauzate de energia electrostatică, la pagina 29 pentru mai multe informații.

Când clientul subțire este conectat la o sursă de alimentare de c.a., placa de sistem se găsește tot timpul sub tensiune. Înainte de a deschide clientul subtire trebuie să deconectați cablul de alimentare de c.a. de la sursa de alimentare, pentru a preveni deteriorarea componentelor interne.

### <span id="page-11-0"></span>**Montarea suportului**

ATENȚIE: Exceptând cazul în care clientul subțire este montat cu HP Quick Release, acesta trebuie să fie utilizat cu suportul ataşat pentru a asigura circulația corespunzătoare a fluxului de aer în jurul clientului subțire.

### **Reglarea suportului**

Suportul poate fi reglat în două configurații: pătrată pentru poziția orizontală și dreptunghiulară pentru poziția verticală.

Îndepărtați suportul prin scoaterea celor două piese scurte care conectează părțile laterale. Fixați părțile laterale la punctele de conexiune exterioare de pe piesele scurte pentru o configurație pătrată sau la punctele de conexiune interioare pentru configurația îngustă.

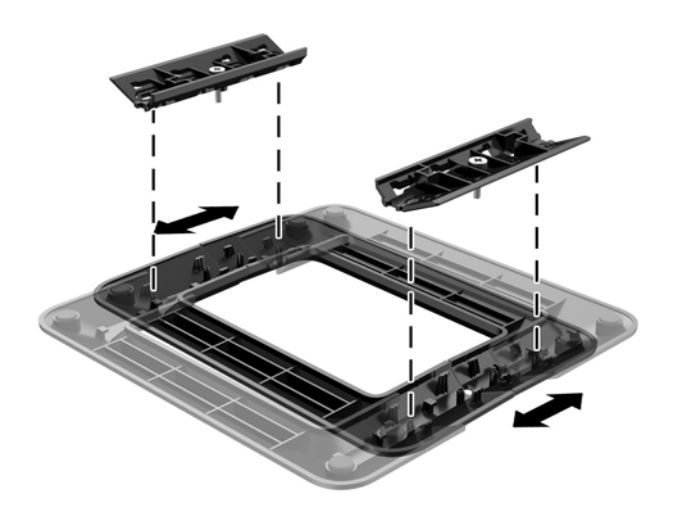

### **Instalarea suportului**

Clientul subțire poate fi utilizat cu ajutorul suportului inclus fie cu o orientare tip turn fie orizontală.

- 1. Demontați sau decuplați orice dispozitiv de protecție care împiedică deschiderea clientului subțire.
- **2.** Scoateți din clientul subțire toate suporturile amovibile, precum unitățile flash USB.
- **3.** Opriți corect clientul subțire prin intermediul sistemului de operare, apoi închideți toate dispozitivele externe.
- **4.** Deconectați cablul de alimentare de c.a. de la priza de c.a. și deconectați orice tip de dispozitive externe.
- **5.** Reglați suportul, dacă este necesar.

Pentru instrucțiuni, consultați Reglarea suportului, la pagina 6.

- **6.** Atașați suportul la clientul subțire.
	- Atașați suportul în partea inferioară a clientului subțire pentru a utiliza clientul subțire în orientarea turn.
		- **a.** Întoarceți clientul subțire cu fața în jos și localizați cele două orificii pentru șuruburi de pe grilajul din partea inferioară a clientului subțire.

**b.** Poziționați suportul pe partea inferioară a clientului subțire și aliniați cele șuruburi prizonier din suport cu orificiile pentru șuruburi de la clientul subțire.

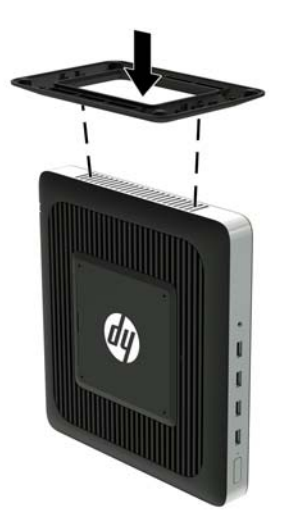

- **c.** Strângeți șuruburile prizonier.
- Atașați suportul la partea din dreapta a clientului subțire pentru utilizarea acestuia în orientarea orizontală.
	- **a.** Întoarceți clientul subțire cu partea dreaptă în sus și localizați cele două orificii pentru suruburi de pe grilajul din partea dreaptă a clientului subțire.
	- **b.** Poziționați suportul pe partea laterală a clientului subțire și aliniați șuruburile prizonier din suport cu orificiile pentru șuruburi de la clientul subțire.

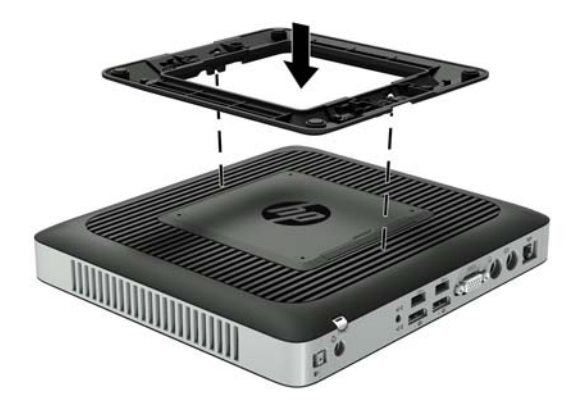

- **c.** Strângeți șuruburile prizonier.
- **7.** Reconectați cablul de alimentare de c.a. și apoi porniți clientul subțire.
- **WOTĂ:** Lăsați un spațiu liber de cel puțin 10,2 cm (4 inchi), fără obstrucții, pe toate părțile clientului subțire.
- 8. Activați orice dispozitiv de protecție care a fost dezactivat când a fost scos capacul sau panoul de acces al clientului subțire.

<span id="page-13-0"></span>**WOTĂ:** Un suport de asamblare Quick Release, opțional, este disponibil de la HP pentru montarea clientului subțire pe un perete, birou sau braț oscilant. Atunci când este utilizat suportul de asamblare, nu instalați computerul cu porturile I/E orientate spre sol.

### **Conectarea cablului de alimentare de c.a.**

- 1. Conectați capătul rotund al cablului de alimentare la conectorul pentru sursă de alimentare din spatele clientului subțire (1).
- **2.** Utilizați slotul (2) de pe partea laterală a clemei de prindere a cablului de alimentare de c.a. retractabil pentru a scoate clema în afară.
- **3.** Apăsați cablul de alimentare de c.a. în clema de prindere (3) și strângeți cablul de alimentare de c.a. în exces.
- **4.** Conectați mufa mamă a cablului de alimentare de c.a la corpul sursei de alimentare (4).
- **5.** Conectați celălalt capăt al cablului de alimentare de c.a la o priză de c.a. (5).

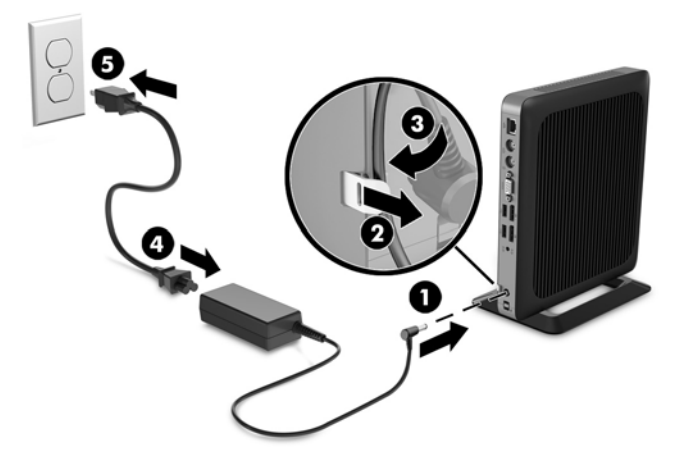

ATENTIE: Neasigurarea cablului de alimentare cu clema de prindere poate conduce la deconectarea cablului de alimentare de c.a. și pierderi de date.

### <span id="page-14-0"></span>**Asigurarea clientului subțire**

Aceste dispozitive client subțire sunt proiectate să accepte un cablu de siguranță. Cablul de siguranță previne îndepărtarea neautorizată a clientului subțire și împiedică accesul la compartimentul sigur. Pentru a comanda această opțiune, mergeți la site-ul web HP la<http://www.hp.com> și realizați o căutare specifică pentru clientul dumneavoastră subțire.

- 1. Localizați slotul pentru cablul de siguranță pe panoul din spate.
- **2.** Jntroduceți dispozitivul de blocare a cablului de siguranță în slot, apoi închideți-l cu cheia.

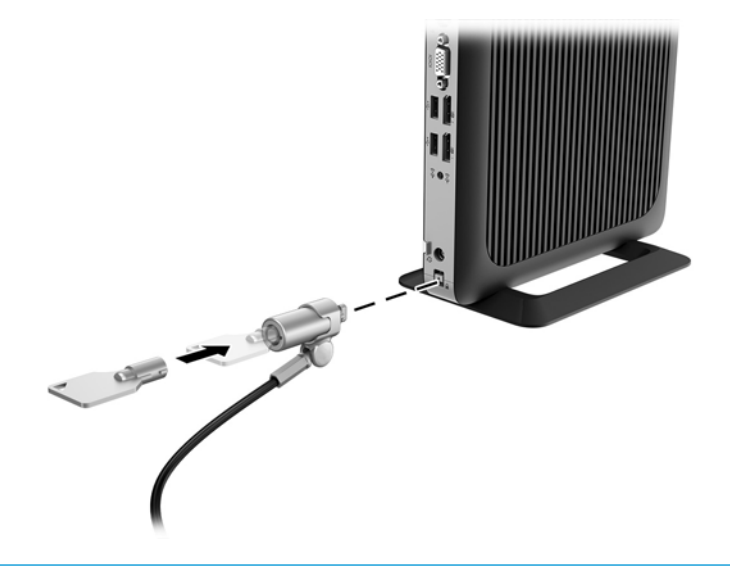

**MOTĂ:** Un cablu de siguranță este conceput ca factor disuasiv, dar nu poate împiedica manevrarea incorectă sau furtul computerului.

### **Montarea și orientarea clientului subțire**

### **HP Quick Release**

Un suport de asamblare Quick Release, opțional, este disponibil de la HP pentru montarea clientului subțire pe un perete, birou sau brat oscilant. Atunci când este utilizat suportul de asamblare, nu instalați computerul cu porturile I/E orientate spre sol.

Acest client subțire încorporează patru puncte de montare pe partea dreaptă a unității. Aceste puncte de montare sunt conforme cu standardul VESA (Video Electronics Standards Association), care oferă interfețe de montare după standarde industriale pentru Flat Displays (FDs), cum ar fi monitoare plate, dispozitive plate de afișare sau televizoare cu ecran plat. HP Quick Release se conectează la puncte de montare standard VESA și permite astfel montarea clientului subțire în mai multe poziții.

**WOTĂ:** Pentru montarea la un client subțire, utilizați șuruburile de 10 mm furnizate împreună cu HP Quick Release.

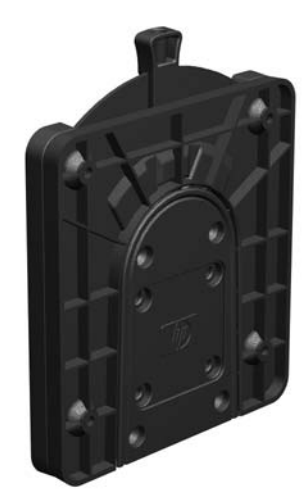

Pentru a utiliza HP Quick Release:

1. Ataşați o parte a HP Quick Release la clientul subțire utilizând patru șuruburi de10 mm incluse în kitul de montare a dispozitivului, după cum se vede în ilustrația următoare.

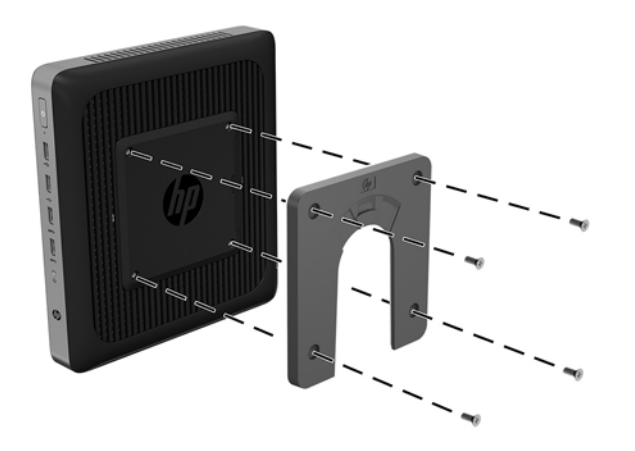

<span id="page-16-0"></span>**2.** Atașați cealaltă parte a HP Quick Release la dispozitivul pe care veți monta clientul subțire utilizând patru șuruburi incluse în kitul de montare a dispozitivului. Asigurați-vă că pârghia de eliberare este îndreptată în sus.

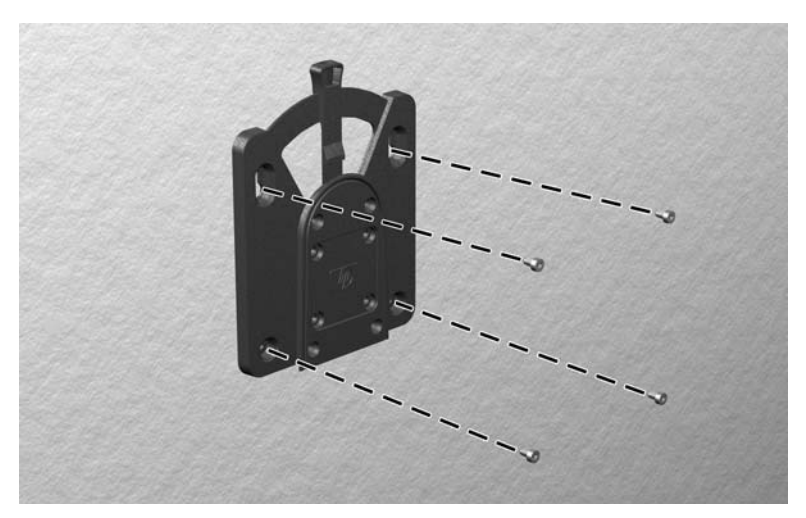

**3.** Glisați partea dispozitivului de montare de pe clientul subțire (1) în cealaltă parte a dispozitivul de montare (2) care se găsește pe dispozitivul pe care doriți să montați clientul subțire. Se va auzi un "clic" indicând că s-a realizat conexiunea.

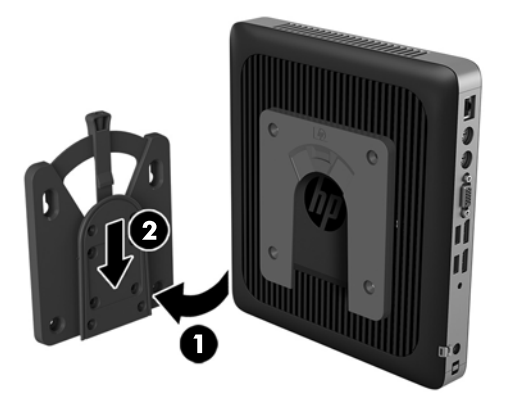

- **ATENȚIE:** Pentru a asigura funcționarea corectă a HP Quick Release și o conectare sigură a tuturor componentelor, asigurati-vă că atât pârghia de eliberare de pe o parte a dispozitivului de montare, cât și deschiderea rotunjită de pe cealaltă parte, sunt îndreptate în sus.
- **EX NOTĂ:** Când este atașat, HP Quick Release se blochează automat pe poziție. Trebuie doar să glisați pârghia într-o parte pentru a scoate clientul subțire.

#### **Opțiuni de montare acceptate**

Ilustrațiile următoare prezintă câteva opțiuni de montare acceptate de suportul de asamblare.

Pe partea din spate a monitorului:

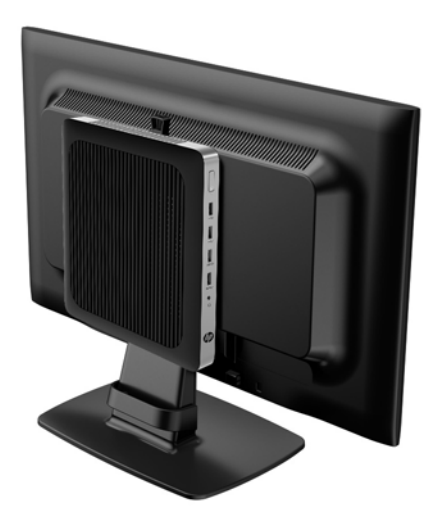

Pe un perete: ×

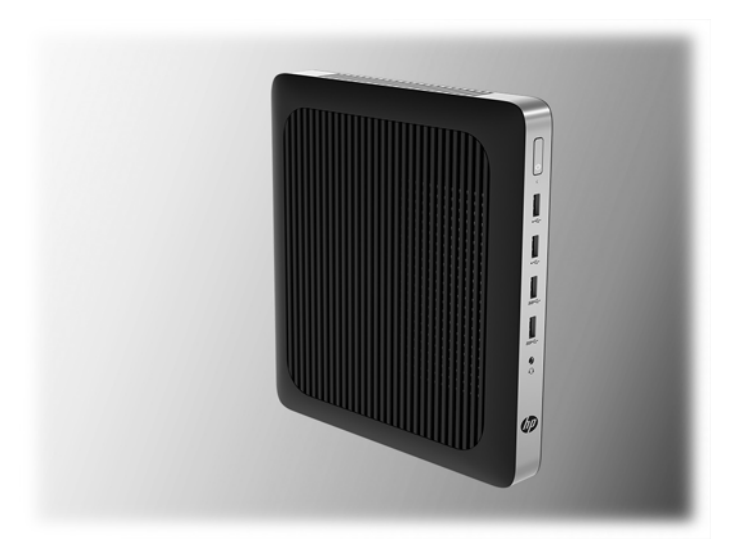

Sub un birou:  $\bullet$ 

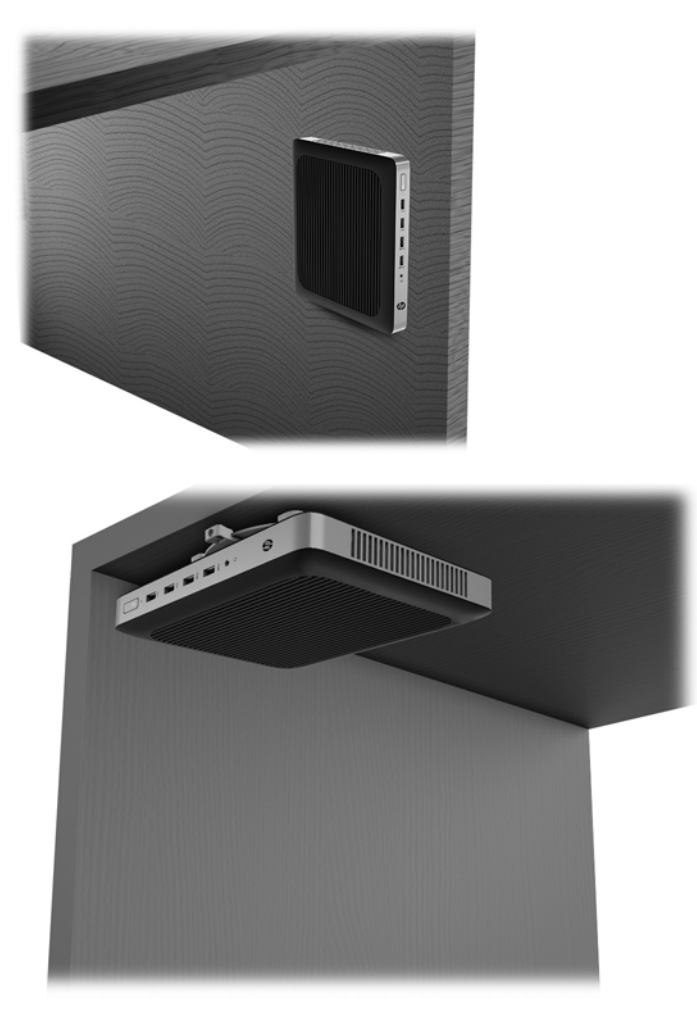

### <span id="page-19-0"></span>**Orientări și amplasări acceptate**

**ATENȚIE:** Trebuie să respectați orientarea acceptată de HP pentru a asigura funcționarea corectă a clientului subțire.

Exceptând cazul în care clientul subțire este montat cu HP Quick Release, acesta trebuie să fie utilizat cu suportul atașat pentru a asigura circulația corespunzătoare a fluxului de aer în jurul clientului subțire.

HP acceptă orientarea orizontală pentru clientului subțire:

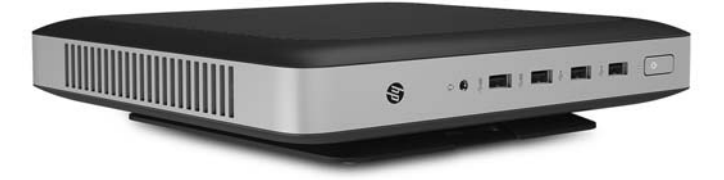

HP acceptă orientarea verticală pentru clientul subțire:

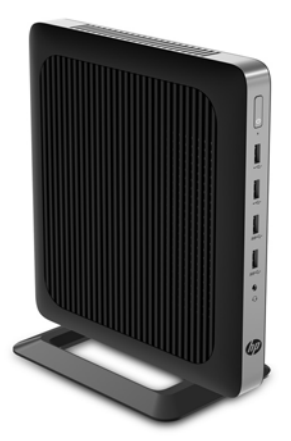

<span id="page-20-0"></span>Clientul subțire poate fi amplasat sub un suport de monitor cu cel puțin 2,54 cm (1 inchi) de spațiu liber:

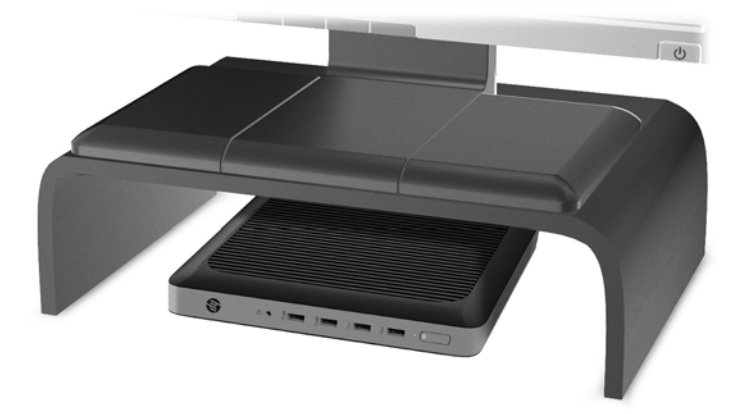

### **Amplasări neacceptate**

HP nu acceptă următoarele amplasări pentru clientul subțire:

**ATENȚIE:** Amplasarea în locuri neacceptate a echipamentelor client subțire poate conduce la funcționarea defectuoasă sau deteriorarea dispozitivelor.

Clientul subțire necesită o ventilație corespunzătoare pentru a menține temperatura de funcționare. Nu blocați orificiile de ventilație.

Nu montați clientul subțire cu porturile I/E orientate spre sol.

Nu puneti echipamentele client subtire în sertare sau alte spatii închise. Nu asezati un monitor sau un alt obiect deasupra clientului subțire. Nu montați un client subțire între perete și un monitor. Clientul subțire necesită o ventilație corespunzătoare pentru a menține temperatura de funcționare.

Într-un sertar de birou:

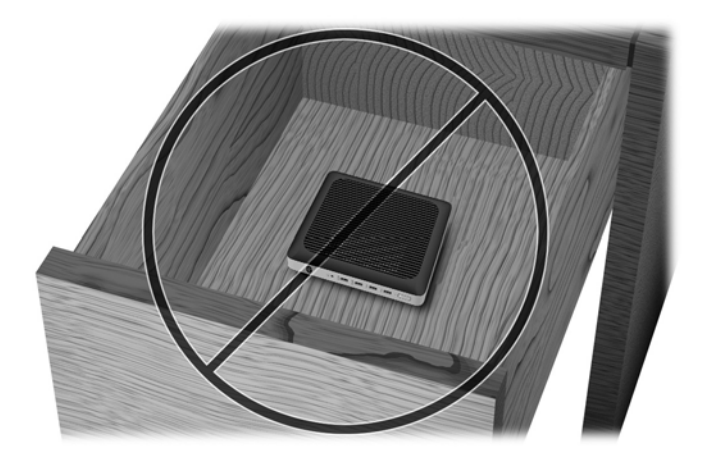

<span id="page-21-0"></span>Cu un monitor deasupra clientului subțire:

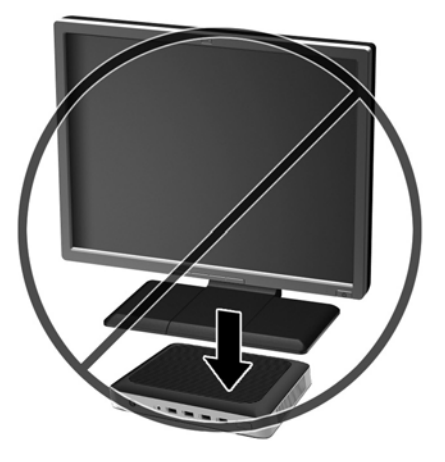

## $în$ treținerea de rutină a clientului subțire

Utilizați următoarele informații pentru a îngriji corect clientul subțire:

- · Nu utilizați niciodată clientul subțire fără panoul exterior.
- Plasați clientul subțire într-un loc ferit de umezeală, lumina directă a soarelui și extreme de căldură și frig. Pentru informații despre intervale recomandate de temperatură și umiditate pentru clientul subțire, mergeți la http://www.hp.com/go/quickspecs.
- · Păstrați lichidele departe de clientul subțire și tastatură.
- Opriți clientul subțire și ștergeți exteriorul cu o cârpă moale, umedă, după cum este necesar. Utilizarea produselor de curățare poate decolora sau deteriora finisarea suprafețelor.

# <span id="page-22-0"></span>**3 Modificări de hardware**

### **Avertismente** și atenționări

Înainte de a efectua upgrade-uri, asigurați-vă că citiți cu atenție toate instrucțiunile, atenționări și avertizări aplicabile din acest ghid.

AVERTISMENT! Pentru a reduce riscul accidentării persoanelor sau deteriorarea echipamentului prin șoc electric, suprafețe fierbinți sau foc:

În interior există componente sub tensiune și în mișcare. Deconectați alimentarea echipamentului înainte de a demonta carcasa.

Lăsați componentele interne ale sistemului să se răcească înainte de a le atinge.

Montați la loc și asigurați carcasa înainte de a repune echipamentul sub tensiune.

Nu conectați conectori de telecomunicații sau de telefon la mufele controlerului de interfață cu rețeaua (NIC).

Nu dezactivați fișa de împământare a cablului de alimentare de c.a. Fișa de împământare reprezintă o caracteristică de siguranță importantă.

Introduceți cablul de alimentare într-o priză de c.a. împământată care este ușor accesibilă în permanență.

Pentru a reduce riscul producerii de leziuni grave, consultați *Ghidul de siguranță și confort*. Acesta descrie configurarea corectă a stației de lucru și oferă instrucțiuni privind poziția adecvată și deprinderile de lucru pentru creșterea confortului și reducerea riscului de rănire. Oferă de asemenea informații despre siguranța lucrului cu dispozitive electrice și mecanice. Acest ghid se găsește pe Web la [http://www.hp.com/ergo.](http://www.hp.com/ergo)

A ATENȚIE: Electricitatea statică poate să deterioreze componentele electrice ale clientului subțire sau echipamentele opționale. Înainte de a începe următoarele proceduri, aveți grijă să vă descărcați de electricitatea statică atingând un obiect metalic împământat. Consultați Prevenirea deteriorărilor cauzate de energia electrostatică, la pagina 29 pentru mai multe informații.

Când clientul subțire este conectat la o sursă de alimentare de c.a., placa de sistem se găsește tot timpul sub tensiune. Înainte de a deschide clientul subțire, trebuie să deconectați cablul de alimentare de la sursa de alimentare, pentru a preveni deteriorările componentelor interne.

### Scoaterea și repunerea panoului de acces

#### **Demontarea panoului de acces**

AVERTISMENT! Pentru a reduce riscul de vătămare corporală sau de deteriorare a echipamentului prin șoc electric, suprafețe fierbinți, sau foc, utilizați ÎNTOTDEAUNA clientul subțire cu panoul de acces în poziție. Pe lângă sporirea siguranței, panoul de acces poate furniza instrucțiuni importante și informații de identificare, care se pot pierde dacă panoul de acces nu este utilizat. NU utilizați niciun alt panou de acces, decât cel furnizat de HP pentru a fi utilizat cu acest client subțire.

Înainte de a scoate panoul de acces, asigurați-vă că clientul subțire este oprit și cablul de alimentare de c.a. este deconectat de la priza de c.a.

Pentru scoaterea panoului de acces:

- 1. Demontați sau decuplați orice dispozitiv de protecție care împiedică deschiderea clientului subțire.
- **2.** Scoateți din clientul subțire toate suporturile amovibile, precum unitățile flash USB.
- **3.** Opriți corect clientul subțire prin intermediul sistemului de operare, apoi închideți toate dispozitivele externe.
- **4.** Deconectați cablul de alimentare de c.a. de la priza de c.a. și deconectați orice tip de dispozitive externe.
	- ATENȚIE: Indiferent dacă sistemul este pornit sau nu, tensiunea este întotdeauna prezentă la placa de sistem atâta timp cât sistemul este conectat la o priză activă de c.a. Trebuie să deconectați cablul de alimentare pentru a evita deteriorarea componentelor interne ale clientului subțire.
- **5.** Detașați suportul de la clientului subțire.
- 6. Așezați unitatea pe o suprafață stabilă cu partea dreaptă în sus.
- **7.** Eliberați siguranța (1) din partea stângă a panoului I/E din spate, rotiți panoul I/E (2) spre dreapta, și apoi ridicați-l de pe clientul subțire.

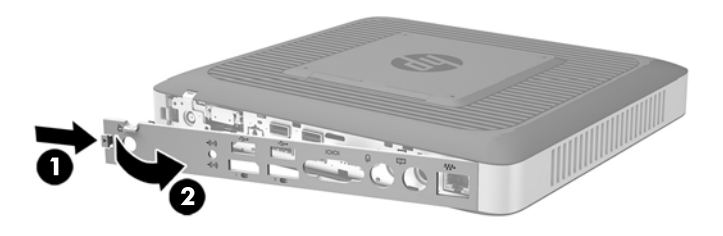

- 8. Deplasați siguranță panoului de acces (1) spre dreapta pentru a elibera panoul de acces.
- **9.** Glisați panoul de acces aproximativ 6 mm (24 in) spre partea din spate a șasiului, și apoi ridicați panoul de pe clientul subțire (2).

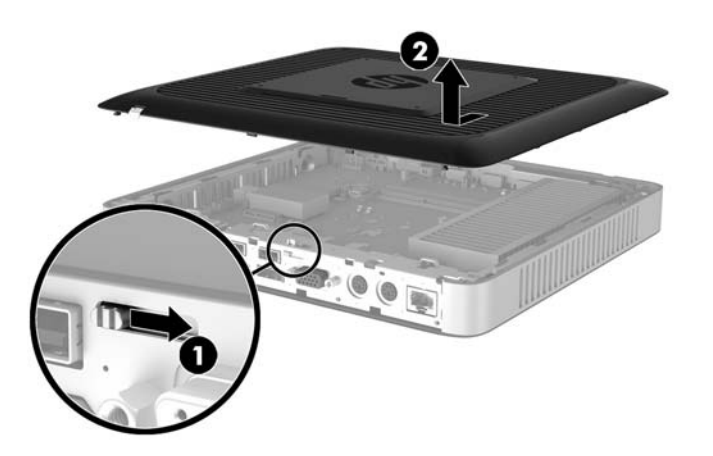

### <span id="page-24-0"></span>**©nlocučrea panouluč de acces**

Pentru repunerea panoul de acces.

- 1. Poziționați panoul de acces pe șasiu, la aproximativ 6 mm (24 in) de la marginea a șasiului. Glisați panoul spre partea frontală a șasiului (1) până se blochează pe poziție.
- 2. Mutați siguranță panoului de acces (2) spre stânga pentru a asigura panoul de acces.

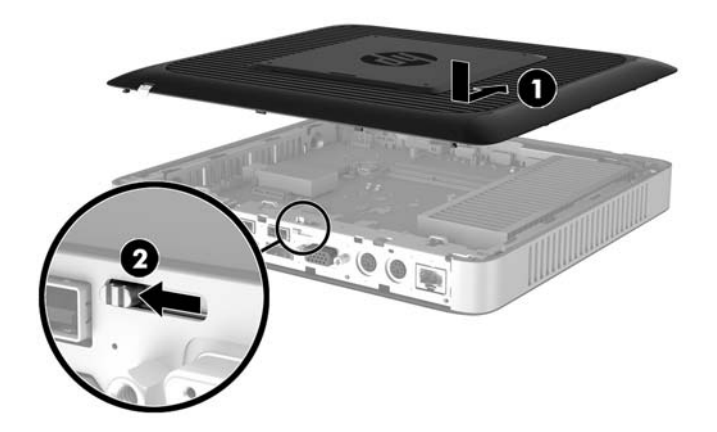

3. Introduceți cârligele de pe partea dreaptă a panoului I/E din spate (1) în dreaptă părții din spate a şasiului, rotiți partea din stânga (2) spre șasiu, și apoi apăsați-o pe șasiu până când acesta se fixează pe poziție.

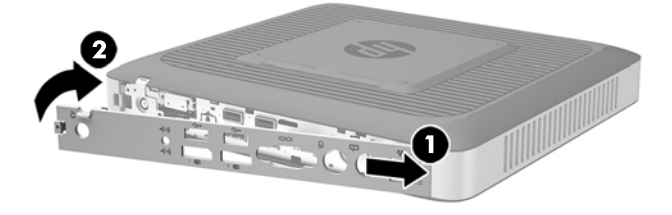

## <span id="page-25-0"></span>**Localizarea componentelor interne**

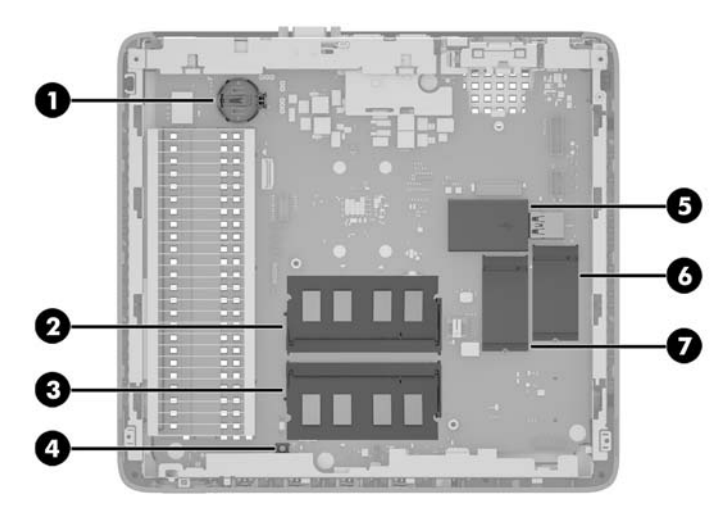

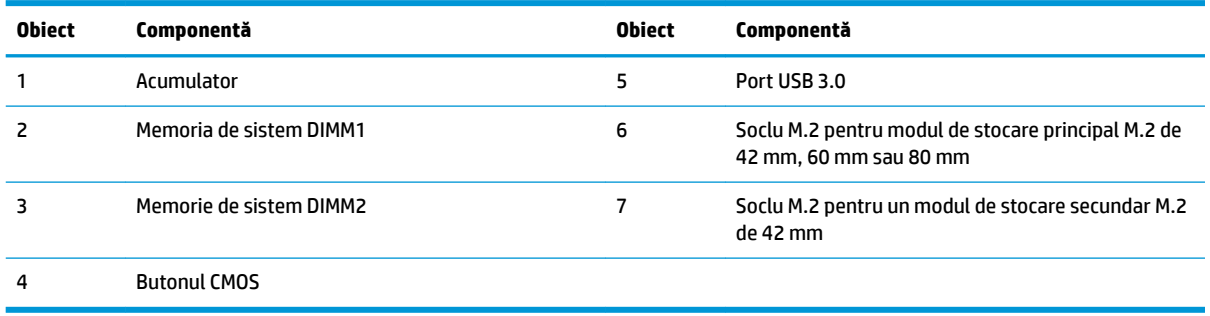

## <span id="page-26-0"></span>**©nlocučrea unuč modul de stocare M.2**

Două socluri pentru module de stocare M.2 pot fi instalate în clientul subțire:

- Un modul principal de stocare M.2 de 42 mm, 60 mm sau 80 mm poate fi instalat într-unul dintre socluri.
- · Un modul de stocare secundar M.2 de 42 mm poate fi instalat în celălalt soclu.

Pentru a scoate un modul flash de stocare M.2:

- 1. Demontați sau decuplați orice dispozitiv de protecție care împiedică deschiderea clientului subțire.
- **2.** Scoateți din clientul subțire toate suporturile amovibile, precum unitățile flash USB.
- **3.** Opriți corect computerul prin intermediul sistemului de operare, apoi închideți toate dispozitivele externe.
- **4.** Deconectați cablul de alimentare de c.a. de la priza de c.a. și deconectați orice tip de dispozitive externe.
- **ATENȚIE:** Indiferent dacă sistemul este pornit sau nu, tensiunea este întotdeauna prezentă la placa de sistem atâta timp cât sistemul este conectat la o priză activă de c.a. Trebuie să deconectați cablul de alimentare pentru a evita deteriorarea componentelor interne ale clientului subțire.
- **5.** Detașați suportul de la clientului subțire.
- 6. Așezați unitatea pe o suprafață stabilă cu partea dreaptă în sus.
- **7.** Scoateți panoul de acces al clientului subțire. Consultați Scoaterea și repunerea panoului de acces, la pagina 17.
- 8. Localizați soclul M.2 pe placa de sistem. Consultați Localizarea componentelor interne, la pagina 20.
- **9.** Desfaceți șurubul care fixează modulul de stocare până când capătul modulului poate fi ridicat.
- 10. Trageți modulul de stocare afară din soclu.

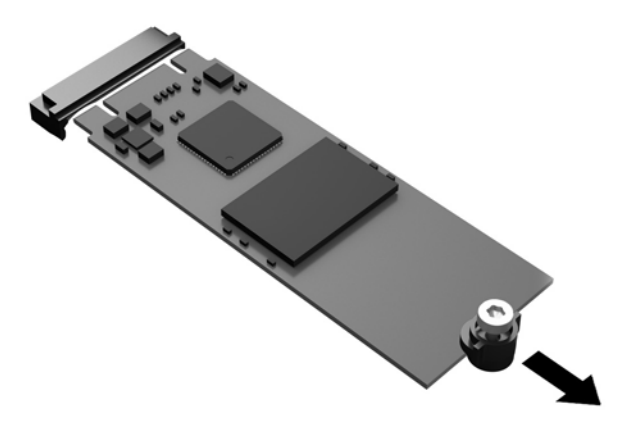

11. Scoateți kitul de înșurubare afară din modulul de stocare și atașați-l la modulul de stocare de schimb.

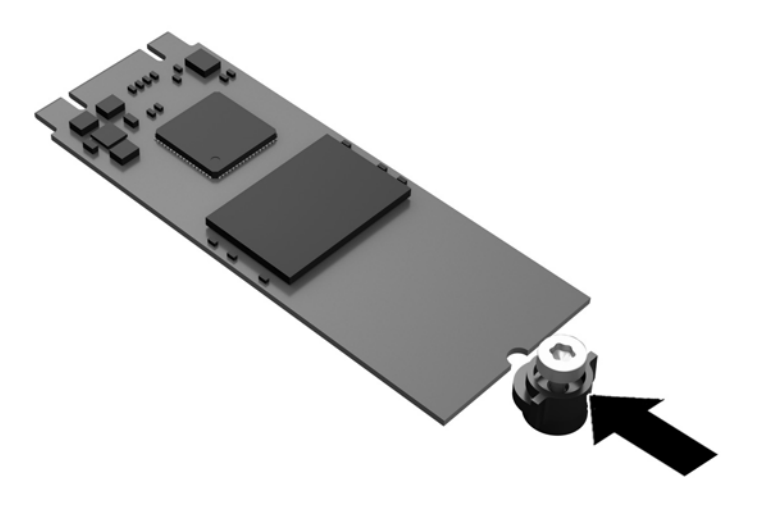

12. Glisați noul modul de stocare în soclul M.2 de pe placa de sistem și apăsați conectorii modulului ferm în soclu.

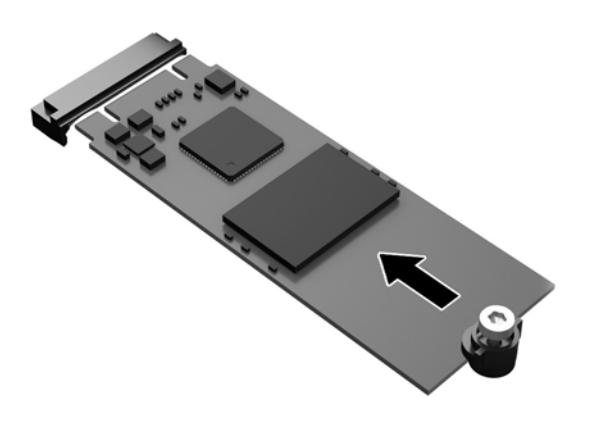

**EV** NOTĂ: Un modul de stocare poate fi instalat într-un singur mod.

<span id="page-28-0"></span>13. Apăsați în jos modulul de stocare și utilizați o șurubelniță pentru a strânge șurubul și a fixa modulul pe placa de sistem.

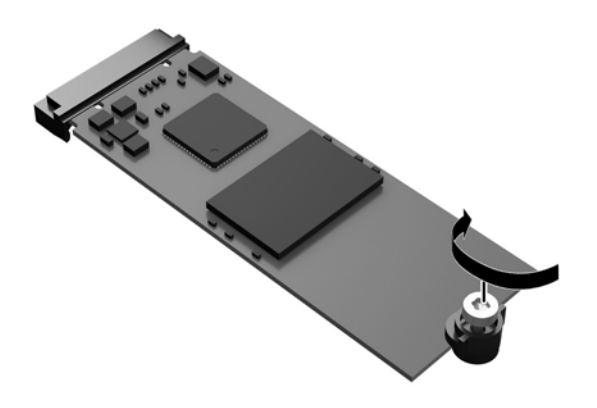

- 14. Montați la loc și închideți panoul de acces, și apoi reinstalați panoul I/E din spate. Consultați Scoaterea și repunerea panoului de acces, la pagina 17.
- 15. Reamplasati suportul clientului subțire.
- 16. Reconectați cablul de alimentare de c.a. și porniți clientul subțire.
- 17. Activați orice dispozitiv de protecție care a fost dezactivat când a fost scos panoul de acces al clientului subtire.

### **Scoaterea și înlocuirea acumulatorului**

AVERTISMENT! Înainte de a scoate panoul de acces, asigurați-vă că clientul subțire este oprit și cablul de alimentare de c.a. este deconectat de la priza de c.a.

Pentru a scoate și înlocui acumulatorul:

- 1. Demontați sau decuplați orice dispozitiv de protecție care împiedică deschiderea clientului subțire.
- 2. Scoateți din clientul subțire toate suporturile amovibile, precum unitățile flash USB.
- **3.** Opriți corect computerul prin intermediul sistemului de operare, apoi închideți toate dispozitivele externe.
- **4.** Deconectați cablul de alimentare de c.a. de la priza de c.a. și deconectați orice tip de dispozitive externe.
- ATENTIE: Indiferent dacă sistemul este pornit sau nu, tensiunea este întotdeauna prezentă la placa de sistem atâta timp cât sistemul este conectat la o priză activă de c.a. Trebuie să deconectați cablul de alimentare pentru a evita deteriorarea componentelor interne ale clientului subțire.
- **5.** Detașați suportul de la clientului subțire.
- **6.** Așezați unitatea pe o suprafață stabilă cu partea dreaptă în sus.
- **7.** Scoateți panoul de acces al clientului subțire. Consultați Scoaterea și repunerea panoului de acces, la pagina 17.
- 8. Localizarea acumulatorului pe placa de sistem.
- <span id="page-29-0"></span>**9.** Pentru a degaja bateria din suport, strângeți clema din metal care se află deasupra marginii bateriei. Când bateria iese, scoateți-o afară (1).
- **10.** Pentru a introduce acumulatorul nou, glisați o margine a acumulatorului sub buza suportului, cu fața cu polul pozitiv în sus. Apăsați în jos cealaltă margine până când clema prinde marginea bateriei (2).

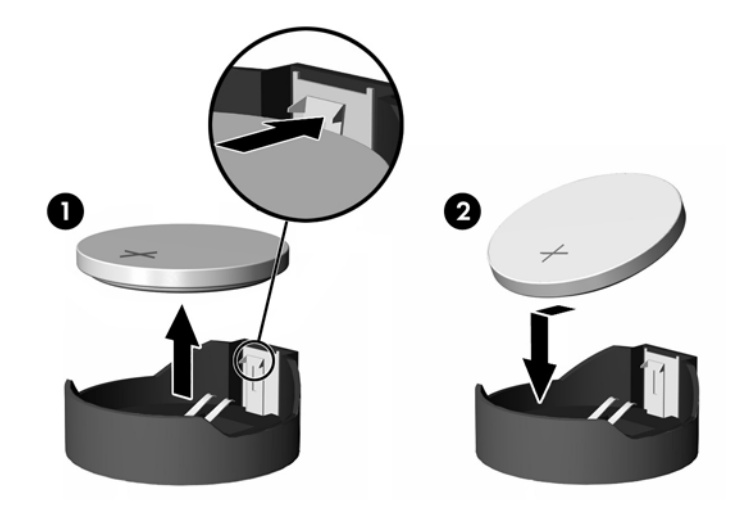

- 11. Montați la loc și închideți panoul de acces, și apoi reinstalați panoul I/E din spate. Consultați Scoaterea și repunerea panoului de acces, la pagina 17.
- 12. Reamplasati suportul clientului subțire.
- 13. Reconectați cablul de alimentare de c.a. și porniți clientul subțire.
- 14. Activați orice dispozitiv de protecție care a fost dezactivat când a fost scos panoul de acces al clientului subtire.

HP își încurajează clienții să recicleze componentele hardware electronice, cartușele de imprimare originale HP si acumulatorii care s-au uzat. Pentru mai multe informatii despre programele de reciclare, mergeti la <http://www.hp.com> și căutați "recycle" (reciclare).

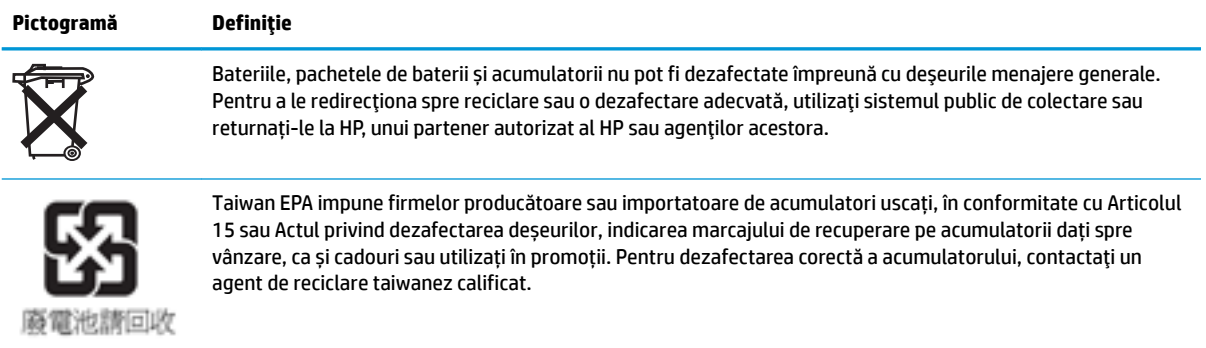

### **Instalarea unei unități flash USB interne**

Există un port pentru unitate flash USB 3.0 pe placa de sistem.

<span id="page-30-0"></span>Pentru a instala o unitate flash USB:

- 1. Demontați sau decuplați orice dispozitiv de protecție care împiedică deschiderea clientului subțire.
- 2. Scoateți din clientul subțire toate suporturile amovibile, precum unitățile flash USB.
- **3.** Opriți corect computerul prin intermediul sistemului de operare, apoi închideți toate dispozitivele externe.
- **4.** Deconectați cablul de alimentare de c.a. de la priza de c.a. și deconectați orice tip de dispozitive externe.
- **5.** Detașați suportul de la clientului subțire.
- 6. Așezați unitatea pe o suprafață stabilă cu partea dreaptă în sus.
- **7.** Scoateți panoul de acces al clientului subțire. Consultați Scoaterea și repunerea panoului de acces, la pagina 17.
- AVERTISMENT! Pentru a reduce riscul de rănire datorită suprafețelor fierbinți, lăsați componentele interne ale sistemului să se răcească înainte de a le atinge.
- **8.** Localizați portul pentru unitate flash USB pe placa de sistem.
- **9.** Aliniați unitatea flash USB cu portul USB și apăsați unitatea ferm în port până când aceasta se așază pe poziție.

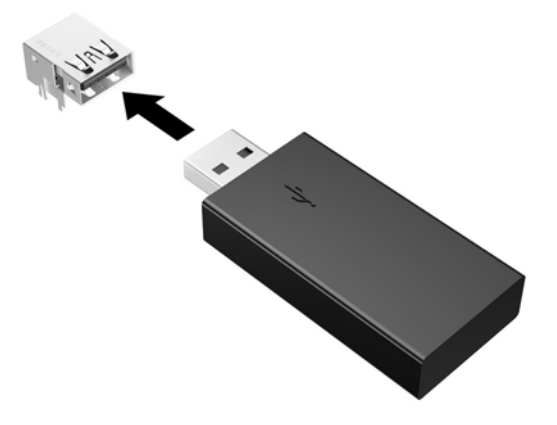

- 10. Montați la loc și închideți panoul de acces, și apoi reinstalați panoul I/E din spate. Consultați Scoaterea și repunerea panoului de acces, la pagina 17.
- 11. Reamplasati suportul clientului subțire.
- 12. Reconectați cablul de alimentare de c.a. și porniți clientul subțire.
- 13. Activați orice dispozitiv de protecție care a fost dezactivat când a fost scos panoul de acces al clientului subtire.

### <span id="page-31-0"></span>**Upgrade-ul memoriei de sistem**

Soclul de memorie de pe placa de sistem este ocupat cu un modul de memorie. Pentru a obține capacitatea maximă de memorie, aveți posibilitatea să ocupați fiecare soclu de memorie cu până la 16 GB de memorie (32 GB total).

Pentru funcționarea corespunzătoare a sistemului, modulul de memorie trebuie să respecte specificațiile următoare:

- Modul Small Outline DIMM (SODIMM) la standard industrial cu 260 pini
- Non-ECC PC4-17000 DDR4-1866 MHz fără buffer
- Modul de memorie DDR4-SDRAM de 1,2 volti

Clientul subțire este compatibil cu următoarele:

- Module de rangul unu și de rangul doi
- Modulele de memorie cu circuite pe o singură față sau față-verso
- Se recomandă cu insistență utilizarea de memorii identice (același furnizor, aceeași revizie circuite și capacitate) când se utilizează ambele sloturi SODIMM

Modulele DDR4 SODIMM de viteză mai mare vor funcționa în realitate la o viteză de memorie a sistemului maximă de 1866 MHz.

**W NOTĂ:** Sistemul nu funcționează corespunzător când este instalat un modul de memorie incompatibil.

### **Instalarea unui modul de memorie**

ATENTIE: Înainte de a adăuga sau de a scoate modulele de memorie, este necesar să deconectați cablul de alimentare și să așteptați aproximativ 30 de secunde, pentru descărcarea sarcinilor reziduale din sistem. Indiferent de starea alimentării, tensiunea este întotdeauna prezentă la modulele de memorie, atâta timp cât clientul subțire este conectat la o priză activă de c.a. Prin adăugarea sau înlocuirea modulelor de memorie în timp ce tensiunea este prezentă, se pot produce deteriorări iremediabile ale modulelor de memorie sau ale plăcii de sistem.

Soclul pentru modului de memorie are contacte metalice placate cu aur. Când efectuați upgrade de memorie, este important să utilizați un modul de memorie cu contacte metalice placate cu aur pentru a preveni coroziunea și/sau oxidarea care ar rezulta la intrarea în contact a metalelor incompatibile.

Electricitatea statică poate să deterioreze componentele electronice ale clientului subțire sau cardurile opționale. Înainte de a începe următoarele proceduri, aveți grijă să vă descărcați de electricitatea statică atingând un obiect metalic împământat. Pentru mai multe informații, consultați Descărcare electrostatică, la pagina 29.

Când manevrați un modul de memorie, aveți grijă să nu atingeți niciun contact. În caz contrar, este posibil să se deterioreze modulul.

- 1. Demontați sau decuplați orice dispozitiv de protecție care împiedică deschiderea clientului subțire.
- 2. Scoateți din clientul subțire toate suporturile amovibile, precum unitățile flash USB.
- **3.** Opriți corect computerul prin intermediul sistemului de operare, apoi închideți toate dispozitivele externe.
- **4.** Deconectați cablul de alimentare de c.a. de la priza de c.a. și deconectați orice tip de dispozitive externe.
- <span id="page-32-0"></span>**ATENȚIE:** Înainte de a adăuga sau de a scoate un modul de memorie, este necesar să deconectați cablul de alimentare și să așteptați aproximativ 30 de secunde, pentru descărcarea sarcinilor reziduale din sistem. Indiferent de starea alimentării, tensiunea este întotdeauna prezentă la modulele de memorie, atâta timp cât clientul subțire este conectat la o priză activă de c.a. Prin adăugarea sau înlocuirea modulelor de memorie în timp ce tensiunea este prezentă, se pot produce deteriorări iremediabile ale modulelor de memorie sau ale plăcii de sistem.
- 5. Detașați suportul de la clientului subțire.
- **6.** Poziționați unitatea pe o suprafață stabilă cu partea dreaptă în sus.
- **7.** Scoateți panoul de acces al clientului subțire. Consultați Scoaterea și repunerea panoului de acces, la pagina 17.
- AVERTISMENT! Pentru a reduce riscul de rănire datorită suprafeţelor fierbinţi, lăsaţi componentele interne ale sistemului să se răcească înainte de a le atinge.
- 8. Localizați modulul de memorie pe placa de sistem. Consultați Localizarea componentelor interne, la pagina 20.
- **9.** Pentru a îndepărta un modul de memorie, apăsați în afară pe cele două siguranțe de pe fiecare parte a modulului de memorie (1), rotiți modulul de memorie în sus și apoi trageți modulul de memorie afară din soclu (2).

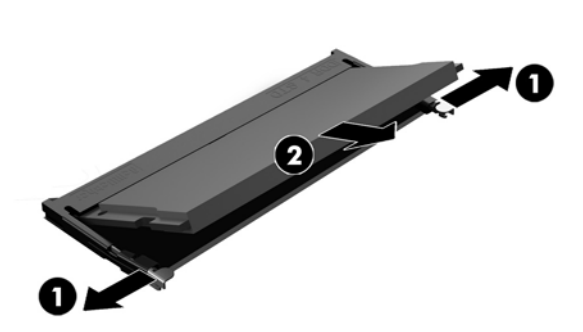

**10.** Glisați noul modul de memorie (1) în soclu la un unghi de aproximativ 30° și apoi apăsați modulul de memorie în jos (2), astfel încât siguranțele să se blocheze în poziție.

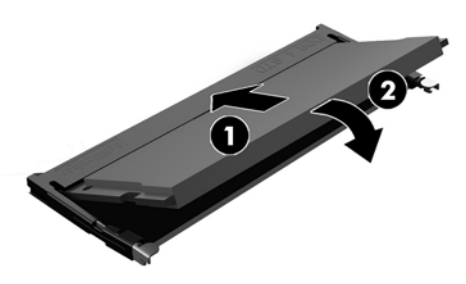

- **MOTĂ:** Un modul de memorie poate fi instalat într-un singur mod. Potriviți crestătura de la modul cu proeminența de pe soclul de memorie.
- 11. Puneți la loc panoul de acces. Consultați Scoaterea și repunerea panoului de acces, la pagina 17.
- 12. Reamplasati suportul clientului subțire.
- 13. Reconectați dispozitivele externe, reconectați cablul de alimentare, și apoi porniți clientul subțire.
- 14. Activați orice dispozitiv de protecție care a fost dezactivat când a fost scos panoul de acces al clientului subțire.

La pornire, clientul subțire recunoaște automat memoria nouă.

# <span id="page-34-0"></span>**A Descărcare electrostatică**

O descărcare de electricitate statică de la un deget sau alt conductor poate deteriora plăcile de sistem sau alte dispozitive sensibile la electricitate statică. Acest tip de defect poate reduce speranța de viață a dispozitivului.

### **Prevenirea deteriorărilor cauzate de energia electrostatică**

Pentru a împiedica deteriorările electrostatice, respectați următoarele măsuri de siguranță:

- Evitați contactul cu mâinile transportând și depozitând produsele în containere sigure din punct te vedere electrostatic.
- Păstrați componentele sensibile din punct de vedere electrostatic în containerele lor până când sosesc la stațiile de lucru fără electricitate statică.
- Plasați componentele pe o suprafață împământată înainte de a le scoate din containerele lor.
- Evitați atingerea pinilor, conductoarelor sau circuitelor.
- Întotdeauna fiți conectat corespunzător la împământare când atingeți o componentă sau un ansamblu sensibil la electricitate statică.

### **Metode de împământare**

Există câteva metode pentru împământare. Când manevrați sau instalați componente sensibile la sarcini electrostatice utilizați una sau mai multe dintre următoarele metode:

- Utilizați o brățară antistatică pe care ați conectat-o printr-un cordon de împământare la șasiul unui client subțire cu împământare. Brățările antistatice sunt benzi flexibile cu o rezistență de 1 megaohm +/- 10 % în cordoanele de împământare. Pentru a asigura o împământare corespunzătoare, purtați brățara strânsă pe piele.
- La stațiile de lucru fixe, utilizați manșete pentru vârful picioarelor, călcâie sau încălțăminte. Purtați manșete pe ambele picioare când staționați pe podele conductive sau pe covoare disipative.
- Utilizați instrumente de service pentru câmpuri conductoare.
- Utilizați un set de service portabil cu un covor pliabil de disipare statică.

Dacă nu dețineți niciunul dintre echipamentele sugerate pentru o împământare corespunzătoare, contactați un dealer, distribuitor sau furnizor de servicii autorizat de HP.

**MOTĂ:** Pentru mai multe informații despre electricitatea statică, puteți contacta un dealer, distribuitor sau furnizor de servicii autorizat de HP.

# <span id="page-35-0"></span>**B Informații cu privire la expediere**

### **Pregătire pentru expediere**

Când pregătiți expedierea clientului subțire, țineți cont de următoarele sugestii:

- **1.** Opriți clientul subțire și dispozitivele externe.
- **2.** Deconectați cablul de alimentare de la priza de c.a. și apoi de la clientul subțire.
- **3.** Deconectați componentele sistemului și dispozitivele externe de la sursele lor de alimentare, apoi de la clientul subțire.
- **4.** Ambalați componentele sistemului și dispozitivele externe în cutiile lor de ambalare originale sau în ambalaje similare, cu suficient material de ambalare pentru a le proteja.

### **Informații importante cu privire la repararea în service**

Indiferent de situație, scoateți și păstrați cu grijă toate dispozitivele externe opționale înainte de a returna clientul subțire la HP pentru reparație sau schimb.

În țările în care se oferă serviciul de reparare "mail-in" clienți prin care se returnează aceeași unitate clientului, HP face toate eforturile necesare pentru a returna unitatea reparată cu aceeași memorie internă și aceleasi module flash cu care a fost trimisă.

În țările în care nu se oferă serviciul de reparare "mail-in" clienți prin care se returnează aceeași unitate clientului, toate dispozitivele opționale interne trebuie îndepărtate și păstrate cu grijă împreună cu dispozitivele externe optionale. Clientul subțire trebuie să fie readus la **configurația originală**, înainte de a-l trimite la HP pentru reparare.

**MOTĂ:** Pentru intervale de valori referitoare la mediu, în stare de nefuncționare, mergeți la http://www.hp.com/go/quickspecs.

# <span id="page-36-0"></span>**C \$ccesčbčlčtatea**

Compania HP proiectează, fabrică și comercializează produse și servicii care pot fi utilizate de către oricine, inclusiv de către persoanele cu dizabilități, fie ca atare, fie prin adăugarea unor dispozitive de asistență.

### **Tehnologii asistive acceptate**

Produsele HP acceptă o mare varietate de tehnologii asistive pentru sistemul de operare și pot fi configurate pentru a funcționa cu tehnologii asistive suplimentare. Utilizați caracteristica Search (Căutare) pe dispozitivul dvs. pentru a găsi mai multe informații despre caracteristicile asistive.

**MOTĂ:** Pentru informații suplimentare despre un anumit produs cu tehnologie asistivă, contactați serviciul de asistență pentru clienți pentru produsul respectiv.

### **Contactarea serviciului de asistență**

Optimizăm în mod constant accesibilitatea la produsele și serviciile noastre, iar orice feedback din partea utilizatorilor noștri este binevenit. Dacă aveți o problemă cu un produs sau doriți să ne informați cu privire la caracteristici de accesibilitate care v-au ajutat, vă rugăm să ne contactați la (888) 259-5707, de luni până vineri, de la 06:00 până la 21:00 MT. Dacă sunteți surd sau lipsit parțial de auz și utilizați VRS/TRS/ WebCapTel, contactați-ne dacă aveți nevoie de asistență tehnică sau aveți întrebări cu privire la accesibilitate apelând (877) 656-7058, de luni până vineri, de la 06:00 până la 21:00 MT.

## <span id="page-37-0"></span>**Index**

#### **A**

accesibilitatea [31](#page-36-0) amplasare număr de serie [4](#page-9-0) amplasări acceptate sub un suport de monitor [15](#page-20-0) amplasări neacceptate într-un sertar [15](#page-20-0) sub un monitor [16](#page-21-0) asistență, contactați [31](#page-36-0) atenționări amplasarea clientului subțire [15](#page-20-0) asigurarea cablului de alimentare [8](#page-13-0) electricitate statică [5,](#page-10-0) [17](#page-22-0) HP Quick Release [11](#page-16-0) Instalarea modulelor de memorie [26](#page-31-0) montarea suportului [6](#page-11-0) orientarea clientului subțire [14](#page-19-0) scoaterea acumulatorului [23](#page-28-0) șoc electric [5,](#page-10-0) [17,](#page-22-0) [26](#page-31-0) ventilație [15](#page-20-0) avertismente arsuri [5](#page-10-0), [17,](#page-22-0) [25,](#page-30-0) [27](#page-32-0) fișa de împământare [5](#page-10-0), [17](#page-22-0) Mufe NIC [5,](#page-10-0) [17](#page-22-0) șoc electric [5,](#page-10-0) [17,](#page-22-0) [23](#page-28-0)

#### **B**

baterie, înlocuire [23](#page-28-0)

#### **C**

cablu de siguranță, instalare [9](#page-14-0) componente Interne [20](#page-25-0) panoul din spate [3](#page-8-0) panoul frontal [2](#page-7-0) componente de pe panoul frontal [2](#page-7-0) componente de pe panoul spate [3](#page-8-0) componente interne [20](#page-25-0) conectarea cablului de alimentare de c.a. [8](#page-13-0)

#### **D**

demontare acumulator [23](#page-28-0) modul de stocare M.2 [30](#page-35-0) panou de acces [17](#page-22-0) Unitate flash USB [30](#page-35-0) descărcare electrostatică [29](#page-34-0)

#### **H**

HP Quick Release [9](#page-14-0)

### **I**

instalare cablu de securitate [9](#page-14-0) client subțire pe HP Quick Release: [9](#page-14-0) HP Quick Release [9](#page-14-0) Unitate flash USB [24](#page-29-0) instrucțiuni de instalare [5,](#page-10-0) [17](#page-22-0)

#### **Î**

înlocuire acumulator [23](#page-28-0) modul de stocare [21](#page-26-0) modul de stocare M.2 [21](#page-26-0) panou de acces [19](#page-24-0) întreținerea de rutină [16](#page-21-0)

#### **M**

memorie, efectuarea de upgrade [26](#page-31-0) metode de împământare [29](#page-34-0) modul de stocare, înlocuire [21](#page-26-0) modul de stocare M.2, demontare [30](#page-35-0) Modul de stocare M.2, înlocuire [21](#page-26-0)

#### **O**

optiuni [1](#page-6-0), [9](#page-14-0) opțiuni de montare pe partea din spate a suportului de monitor [11](#page-16-0) pe perete [11](#page-16-0) sub birou [11](#page-16-0) opțiuni de montare acceptate [11](#page-16-0) orientare, orizontală [14](#page-19-0)

orientare acceptată orizontală [14](#page-19-0)

#### **P**

panou de acces demontare [17](#page-22-0) înlocuire [19](#page-24-0) porturi USB dimensiune [24](#page-29-0) Porturi USB, interne locația [24](#page-29-0) pregătire pentru expediere [30](#page-35-0) prevenirea deteriorărilor cauzate de energia electrostatică [29](#page-34-0)

#### **Q**

Quick Release [9](#page-14-0)

#### **R**

reciclare [24](#page-29-0) reparare în service [30](#page-35-0)

#### **S**

site-uri Web HP [1](#page-6-0) suport, montare [6](#page-11-0) suport orientare turn [6](#page-11-0)

#### **T**

tehnologii asistive acceptate [31](#page-36-0)

#### **U**

unitate flash USB, demontare [30](#page-35-0) Unitate flash USB, instalare [24](#page-29-0) upgrade-ul memoriei de sistem [26](#page-31-0)